# Look up to the skies

see

cloud-init

Mariusz Wołoszyn Fudo Security

### Think you know the cloud?

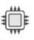

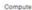

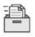

Storage

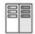

Database

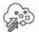

Migration

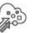

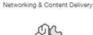

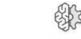

Artificial Intelligence

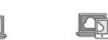

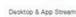

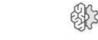

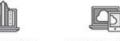

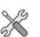

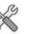

Developer Tools

Mobile Services

Internet of Things

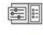

Management Tools

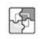

Application Services

Game Development

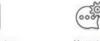

Messaging

Security, Identity & Compliance

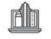

Analytics

**Business Productivity** 

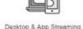

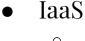

- Vm
- (v)CPU, RAM
- block storage
- vNet.

#### PaaS

- **S**3 0
- Heroku

#### SaaS

- Kafka
- Postgres
- Redis 0

#### Quiz: Do you know this terms?

- Cinder
- Swift
- AWS Lambda
- Neutron
- Glance
- Elastic Beanstalk
- **Azure Functions**

# Why look up?

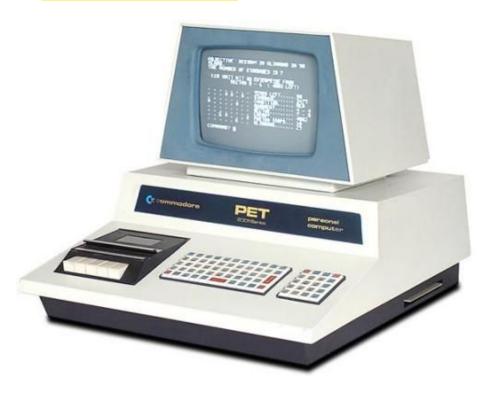

FACE IT:

YOU ARE OLD! REALLY OLD!

Installing an OS is ancient!

Now you just run "services".

Everything is just a service, everything exists as an "aaS".

### < 404 Title not found >

- Automation
- Automation
- Automation
- Automation
- Automation
- Automation
- Automation
- Automation
- Automation
- Automation

- DevOps
- Continuous Integration
- Continuous delivery
- Infrastructure as Code

- It's easier
  - o docker run
  - vagrant up
- It's ergonomic
  - eliminate repeated tasks

Ever wondered how cloud instance has your password or ssh keys already setup?

## What we can do?

- Spawn full stack of applications
  - o LAMP
  - o WP/Joomla
- Configure your on-demand box
  - o Vpn
  - Seedbox
- Configure clusters or multi-node architectures
  - Elastic-search
  - with logstash
  - with kibana
  - o with rev-proxy...
- Harden environments
- Scale applications on demand
- There are recipes and tools that can do virtually anything.

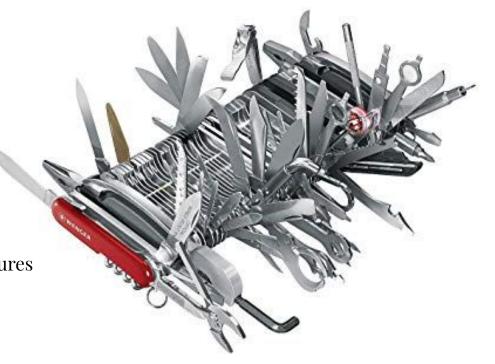

# What is clout-init?

A de-facto standard for configuring cloud instances.

Not only cloud, can configure physical too (for example MaaS).

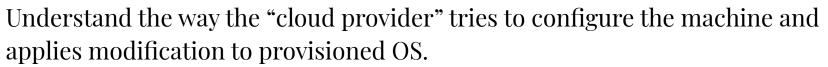

There are MANY ways to communicate configuration to freshly installed OS.

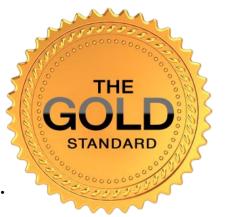

# **Availability**

- Ubuntu
- Fedora
- Debian
- RHEL
- CentOS
- and more...
- FreeBSD? (more on that later)

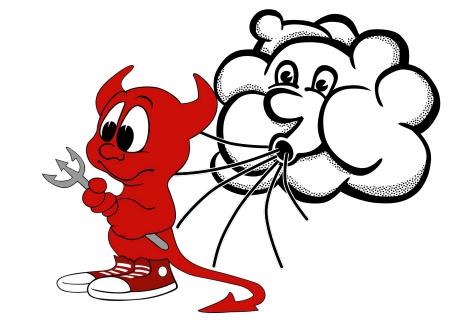

For most Linux distributions there are official builds of so called cloud-images with cloud-init preloaded:

https://cloud-images.ubuntu.com/

https://cloud.centos.org/centos/7/images/

https://cdimage.debian.org/cdimage/openstack/

https://alt.fedoraproject.org/cloud/

## Low level what

#### Meta-data

- Setting a default locale
- Setting an instance hostname
- Generating instance SSH private keys
- Adding SSH keys to a user's .ssh/authorized\_keys so they can log in
- Setting up ephemeral mount points
- Configuring network devices

#### User-data:

- Running custom scripts
- Putting custom files/data

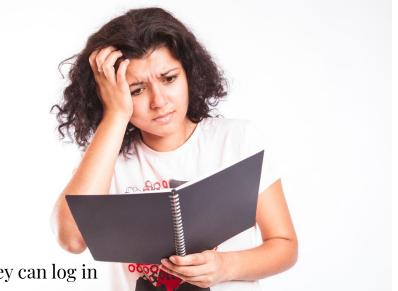

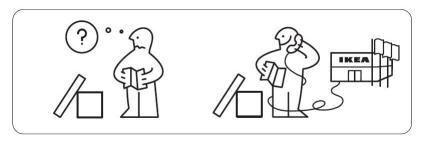

# Other operations

- Growing fs
  - Cloud image is smallest possible.
  - Client configures an instance and chooses disk size.
  - Disk backing file is "resized" to match user requirements.
  - Cloud-init post boot grows the fs at first run.
- Creating partitions and fs
- Other ops performed by various modules:
  - o Ntp
  - o Phone home
  - o Syslog
  - Timezone
  - Mount
  - Runcmd
  - o ...

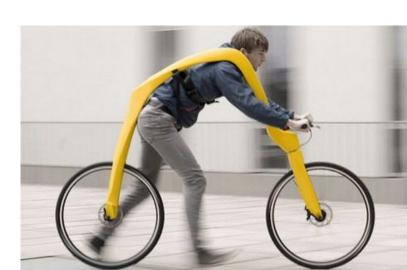

### **Data sources**

- NoCloud (literally)
- vSphere
- Azure
- CloudStack
- DigitalOcean
- Amazon EC2
- OpenNebula
- OpenStack
- Google Compute Engine
- ... many more

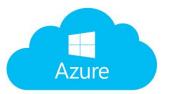

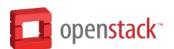

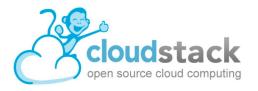

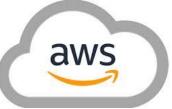

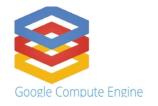

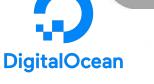

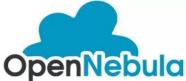

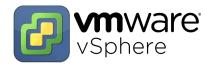

# **Example sources**

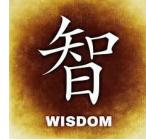

- Apache CloudStack
  - http://10.1.1.1/latest/user-data
     http://10.1.1.1/latest/meta-data
     http://10.1.1.1/latest/meta-data/{metadata type}
- Digital Ocean,
  - HTTP over the link local address 169.254.169.254
  - eg. http://169.254.169.254/metadata/v1/
- AWS EC2
  - http://169.254.169.254/2009-04-04/meta-data/
- vSphere
  - Injected into the VM as an ISO via the cdrom.
- Open Nebula
  - contextualized (parametrized) by CD-ROM image

#### NoCloud

- You can provide meta-data and user-data to a local vm boot via files on a <u>vfat</u> or <u>iso9660</u> filesystem. The filesystem volume label must be cidata.
- Alternatively, you can provide meta-data via kernel command line or SMBIOS "serial number" option.
- e.g. you can pass this option to QEMU:

```
-smbios
```

```
type=1, serial=ds=nocloud-net; s=http://10.10.0.1:8000/
```

to cause NoCloud to fetch the full meta-data from http://10.10.0.1:8000/meta-data after the network initialization is complete.

https://cloudinit.readthedocs.io/en/latest/topics/datasources/nocloud.html

p.s. cloud-init doc is a real mess

# **Example configuration**

RyAtchGT4+nR9b5s8S4q7Bntjvj0zL9FKLLp mwoloszyn@mwoloszyn

\$ cat user-data

\$ cat meta-data

local-hostname: cloudevil

```
#cloud-config
password: qpqp01
chpasswd: { expire: False }
ssh_pwauth: True
ssh_authorized_keys:
    - ssh-rsa
AAAAB3NzaC1yc2EAAAADAQABAAABAQDGLRAZuH3SIVjZo/kLlKkEgSS2FPvVUgOfBK6izIyOyuH9Fueb691QKS7F+BU052xbeLnHhfrdx2nXxwbE
SLt9bHahdqtZDi/51vaM2KtvtK69+MRLDUphsQp1IQpWd8UJxQNbjV/thgUbIhABsS98bY00DboPGJ2VHZ/IGc+7SC/K3dDwYG9LM2XhFsO3YLup
v+v1Q7Sot0b4a17++YW8J6T99cDzzFPXZdmh88VsDNjE25hhW0IDXhLfTCArGUPTEJoT0sdzFVJIMfhr+O34sTHXG1sWpZUydcSR6lk1Jab8Ag90
```

# **Example network-cofig**

```
$ cat network-config
version: 2
ethernets:
     vnet0:
           match:
                mac_address: "52:54:00:12:34:00"
           set-name: interface0
           addresses:
           - 192.168.1.10/255.255.255.0
           gateway4: 192.168.1.254
           routes:
           - to: 0.0.0.0/0
                via: 10.23.2.1
                metric: 3
```

# Using could-init with FreeBSD

There are "some" unofficial cloud images like: <a href="http://images.openstack.nctu.edu.tw/bsd-cloudinit/">http://images.openstack.nctu.edu.tw/bsd-cloudinit/</a>

Or:

https://mirror.dionipe.net/cloud-image/

and some old and obsolete instructions: <a href="https://pellaeon.github.io/bsd-cloudinit/">https://pellaeon.github.io/bsd-cloudinit/</a>

and some modern:

https://nanjj.github.io/cloudinit-bsd.html

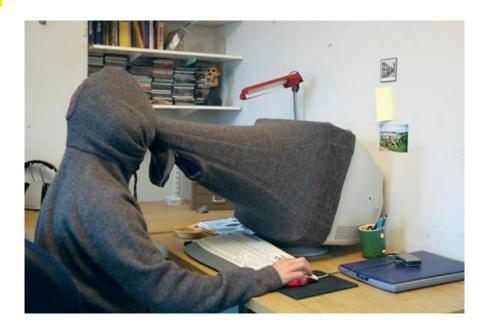

But it seems the only viable option is to make your own image :(

# **Installation**

All operations were performed on current (as of 2010-02-26) FreeBSD-12.0-RELEASE image obtained from:

https://download.freebsd.org/ftp/releases/VM-IMAGES/12.0-RELEASE/amd64/Latest/FreeBSD-12.0-RELEASE-amd64.gcow2.xz

```
pkg install net/cloud-init
echo 'cloudinit_enable="YES"' >> /etc/rc.conf
echo 'sshd_enable="YES"' >> /etc/rc.conf
No, we're not done yet.:)
p.s. cloud-init depends on sudo
```

# **Configure**

#### /usr/local/etc/cloud/cloud.cfg

```
disable root: false
datasource list: ['NoCloud', 'ConfigDrive', 'Azure', 'OpenStack', 'Ec2']
# System and/or distro specific settings
# (not accessible to handlers/transforms)
System info:
   # This will affect which distro class gets used
   distro: freebsd
   # Default user name + that default users groups (if added/used)
   default user:
     name: freebsd
     lock passwd: false
     gecos: FreeBSD
     groups: [wheel]
     sudo: ["ALL=(ALL) NOPASSWD:ALL"]
     shell: /bin/tcsh
```

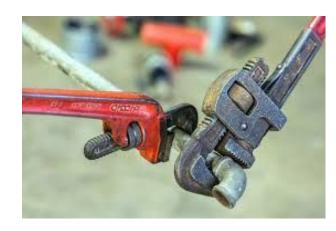

# Add blkid

```
cat > /usr/bin/blkid << EOF</pre>
#!/bin/sh
if [ -e /dev/iso9660/config-2 ]; then
      echo /dev/iso9660/config-2
fi
if [ -e /dev/iso9660/cidata ]; then
       echo /dev/iso9660/cidata
fi
EOF
chmod a+x /usr/bin/blkid
```

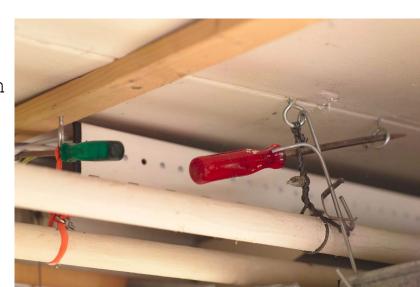

### Patch this and that

```
cd /usr/local/lib/python2.7/site-packages/cloudinit
patch -p0 << EOF
--- /root/util.py 2019-02-27 10:48:01.478742000 +0000
+++ /usr/local/lib/python2.7/site-packages/cloudinit/util.py 2019-02-27
10:48:05.932087000 +0000@@ -1654,6 +1654,7 @@
        if mtypes is None:
            mtypes = ["auto"]
    elif platsys.endswith("bsd"):
    sync = False
        if mtypes is None:
            mtypes = ['ufs', 'cd9660', 'vfat']
        for index, mtype in enumerate (mtypes):
EOF
```

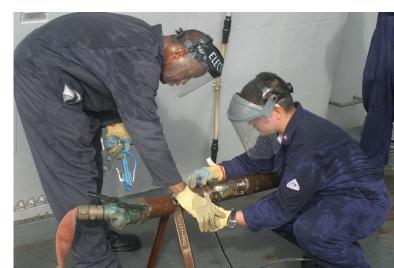

# Make config image

#### Manually:

```
## create user-data and meta-data files that will be used
## to modify image on first boot
$ { echo instance-id: iid-local01; echo local-hostname: cloudimg; } > meta-data
$ printf "#cloud-config\npassword: passw0rd\nchpasswd: { expire: False }\nssh pwauth: True\n" > user-data
## create a disk to attach with some user-data and meta-data
```

Simply using cloud-localds (on Linux ;):

cloud-localds config.img my-user-data my-meta-data

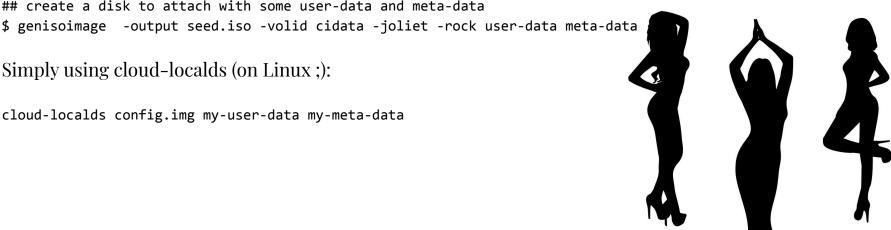

## **Problems**

#### Password changing

- using just ssh keys won't give you access via console
- however I never managed to make password changing work on FreeBSD :/
- even though the very same config worked on Linux,
- After some digging I found that set\_passwords module is not FreeBSD compatible (in this version)

```
:57:52,342 - util.py[DEBUG]: Running module set passwords (<module
cloudinit.config.cc_set_passwords' from '/usr/local/lib/python2.7/site-packages
cloudinit/config/cc set passwords.pyc'>) failed
raceback (most recent call last):
 File "/usr/local/lib/python2.7/site-packages/cloudinit/stages.py", line 800,
 run modules
   frea=frea)
File "/usr/local/lib/python2.7/site-packages/cloudinit/cloud.py", line 54, in
   return self. runners.run(name, functor, args, freq, clear on fail)
File "/usr/local/lib/python2.7/site-packages/cloudinit/helpers.py", line 187,
   results = functor(*args)
File "/usr/local/lib/python2.7/site-packages/cloudinit/config/cc set passwords
py", line 220, in handle
   raise errors[-1]
rocessExecutionError: Unexpected error while running command.
ommand: ['chpasswd'
xit code: -
Reason: [Errno 2] No such file or directory
tderr: -
```

## **Documentation**

Use docs for your version

```
# cloud-init --version
/usr/local/bin/cloud-init 18.3
```

https://cloudinit.readthedocs.io/en/18.3/

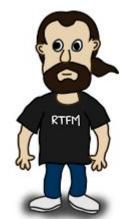

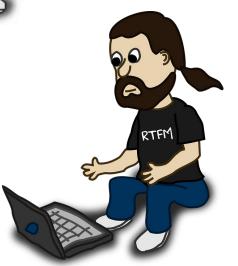